## **COPY WINDOWS FILES**

Quit GParted and use the file manager to copy all files from Windows ISO to USB stick. Mount the ISO using **Open with** - **Disk Image Mounter** (if you use Nautilus as a file manager). Then select all files  $\overline{\text{Ctrl+A}}$  and **Copy to** USB drive which

will be automatically mounted when you click on it

at /media/<username>/<drive\_label>. After the copy process is finished, look in

the USB root folder for the boot directory. If it is uppercase, rename it to

lowercase.

## **Make it bootable**

GRUB will be used for that. Open a Terminal and run:

sudo grub-install --target=i386-pc --boot-directory="/media/<username>/<drive\_label>/boot" /dev/sdX

## **Replace:**

- /media/<username>/<drive\_label> with the path where USB drive is mounted
- /dev/sdX with the USB drive, not the partition (e.g. /dev/sdb)

Wait for it to finish. If everything is OK, you should see:

Installing for i386-pc platform.

Installation finished. No error reported.

If you got this error:

grub-install: error: /usr/lib/grub/i386-pc/modinfo.sh doesn't exist. Please specify --target or - directory.

Install the grub-pc-bin package with sudo apt-get install grub-pc-bin and try again.

If you get **embedding** errors (something like file system 'ntfs' does not support

embedding or Embedding is not possible), be sure you are installing GRUB to

USB device and **not** USB partition. Most likely you typed /dev/sdb1 instead

of /dev/sdb (sdb is just an example here).

Still getting **errors**? If you want an useful answer, please post a comment with the **complete** grub-install command and the error message.

Now, create a text file and write the following in it [\(lnx2](http://lnx2.wordpress.com/) [suggested](http://onetransistor.blogspot.com/2014/09/make-bootable-windows-usb-from-ubuntu.html?showComment=1417362693468#c7972637427989374740) adding some extra modules: **search\_fs\_uuid** and**chain**):

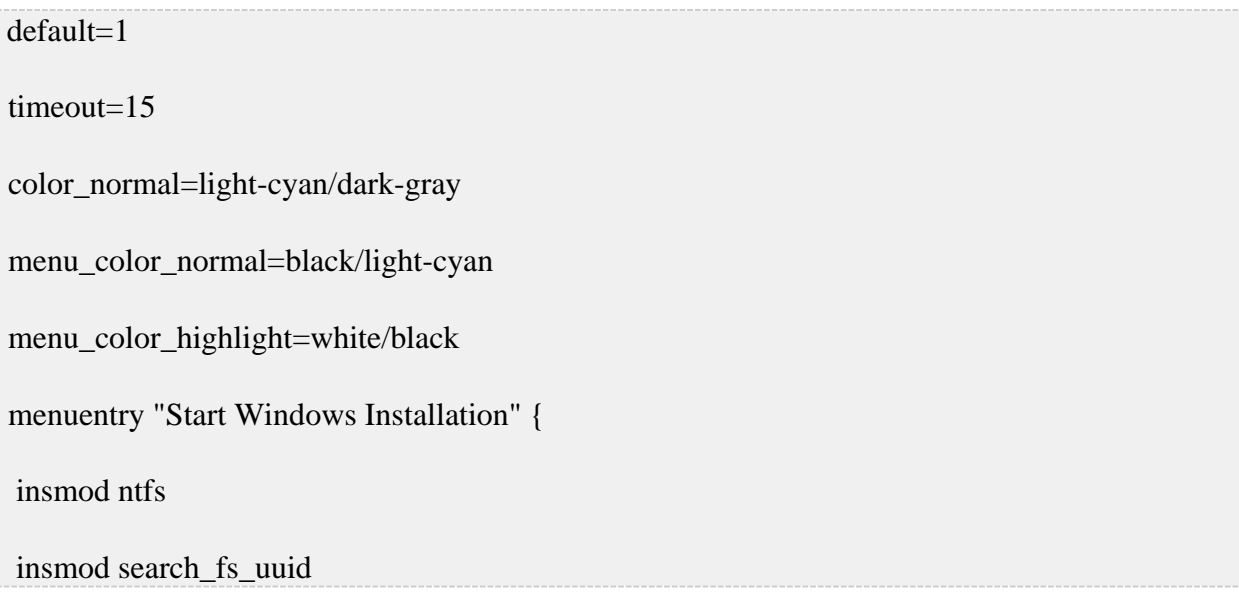

```
 insmod chain 
 search --no-floppy --fs-uuid <drive_UUID> --set root 
 chainloader +1 
 boot 
} 
menuentry "Boot from the first hard drive" { 
 insmod ntfs 
 insmod chain 
 insmod part_msdos 
 set root=(hd1) 
 chainloader +1 
 boot 
}
```
Replace <drive\_UUID> with the UUID from step 1 (it's also a good idea to place it between double quotes). Save the file as *grub.cfg* and put it on the USB drive in the *boot/grub* folder.

That's it. The USB drive is now bootable from **BIOS** (not UEFI) and can be used to install Windows on your PC. The first time you boot from it select *Start Windows Installation*. Tested with Windows Vista, but it should work with any newer version.

Source: http://onetransistor.blogspot.in/2014/09/make-bootable-windows-usb-from-ubuntu.html